## **VÍDEO INTERACTIVO - MODELO 2 YOUTUBE CON ENVÍO POR CORREO**

Esta actividad en la que se debe observar un vídeo de YouTube y responder preguntas durante su producción. Se pueden incluir varias preguntas en la actividad, además de información, tal como se indica en la imagen.

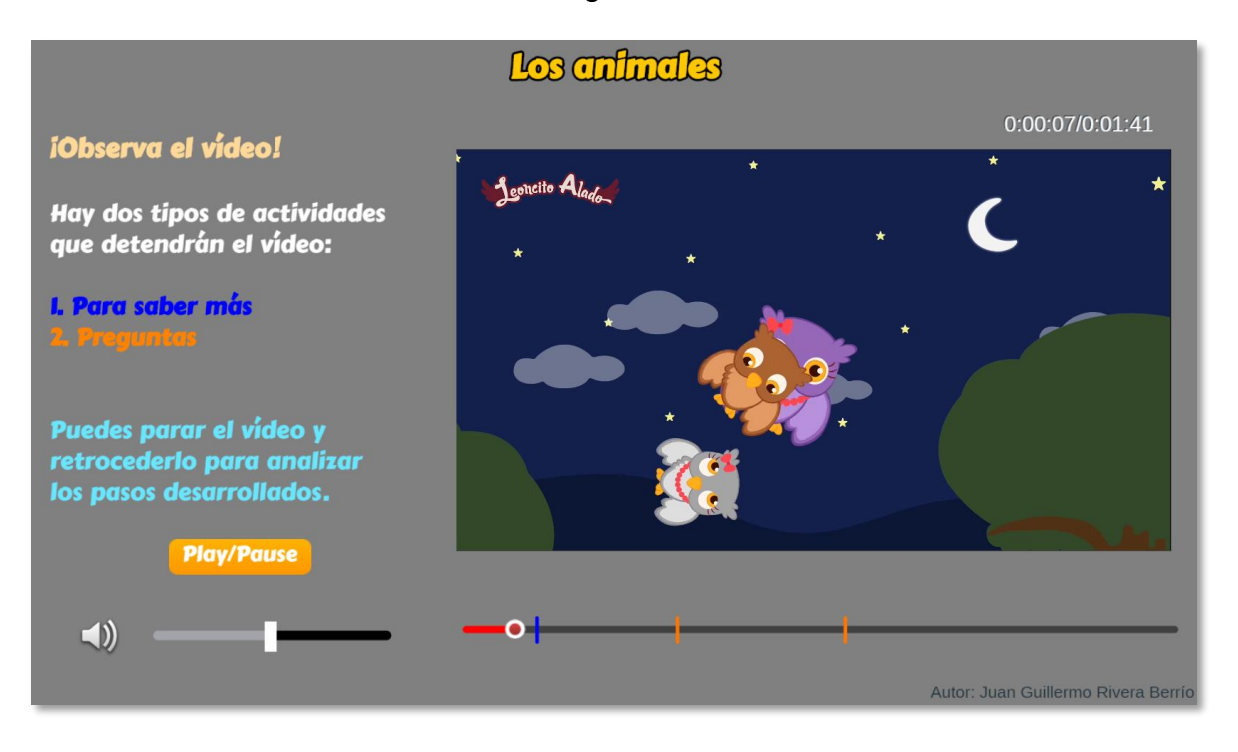

**Modificación de datos.** Al final del archivo index.html se encuentran los datos de nueve archivos contenidos en sus respectivos <script>. Las modificaciones para realizar son las siguientes:

**Nota máxima**. Como en las plantillas anteriores, corresponde a la máxima nota de la escala de evaluación que estés empleando, para el ejemplo, es 5.

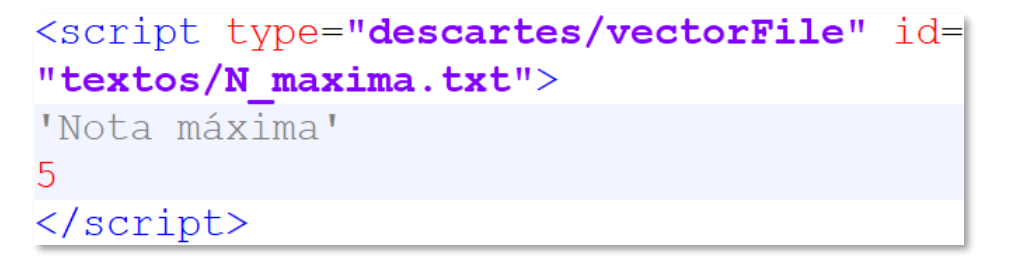

**Selección del vídeo**. Debes escoger el vídeo de YouTube y anotar el código que aparece al final de la casilla de dirección del vídeo, después del igual (=). Para nuestro ejemplo es **RDVzPniYWWc**

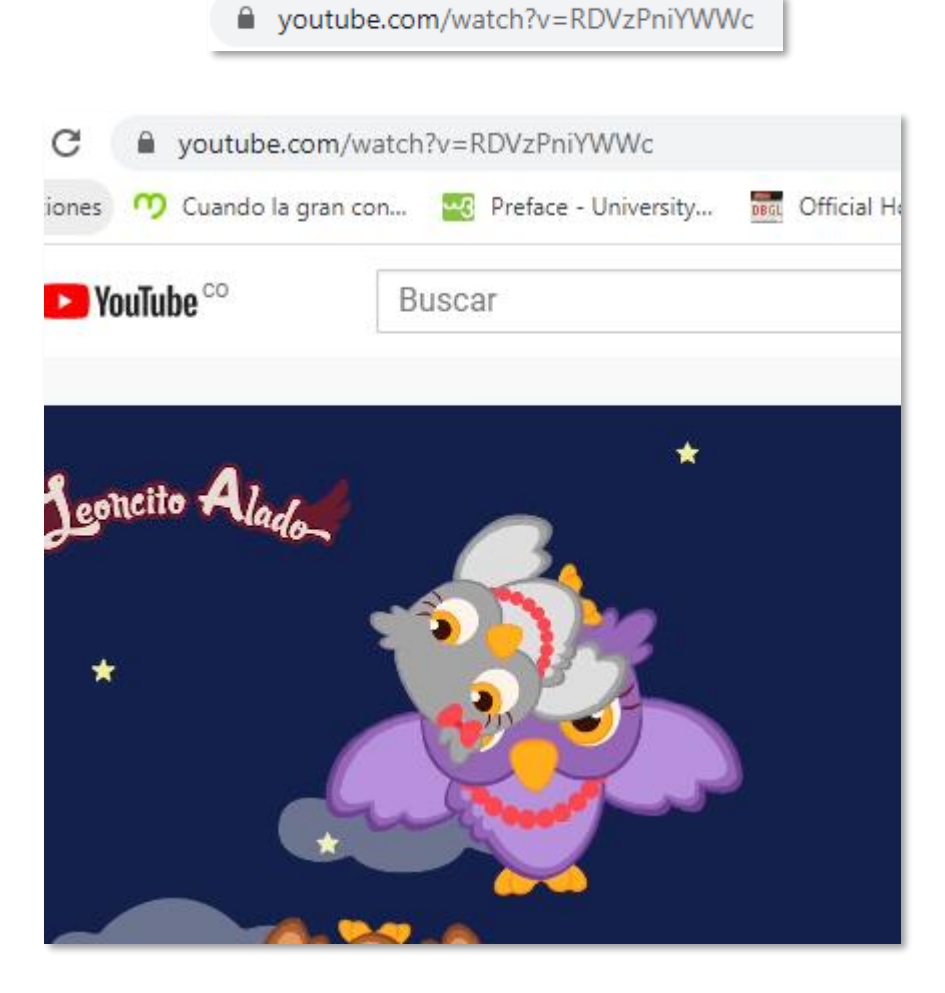

En este segundo <script>, escribes este código entre comillas simples:

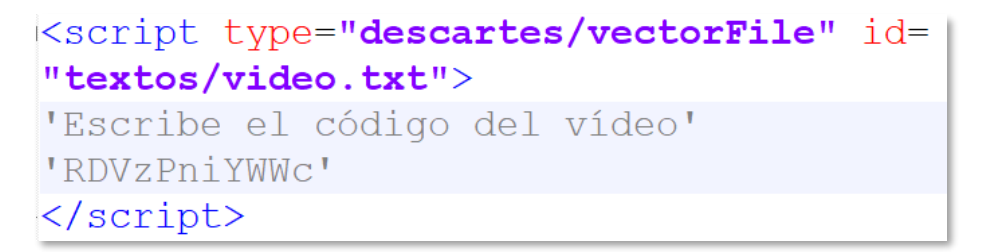

**Título del vídeo**. Basta cambiar la segunda línea del <script>, que para el ejemplo es 'Los Animales'.

```
<script type="descartes/vectorFile" id=
"textos/titulo.txt">
'Escribe el título del vídeo'
'Los animales'
</script>
```
**Tiempos de parada para mostrar las preguntas**. Tiempo en segundos que determina el momento de parada para realizar una evaluación tipo selección múltiple. Es importante no dejar un valor de cero, pues generaría un mal funcionamiento de la escena. Se debe dejar, al menos, una pregunta, pues de no hacerlo pierde toda la utilidad el vídeo interactivo.

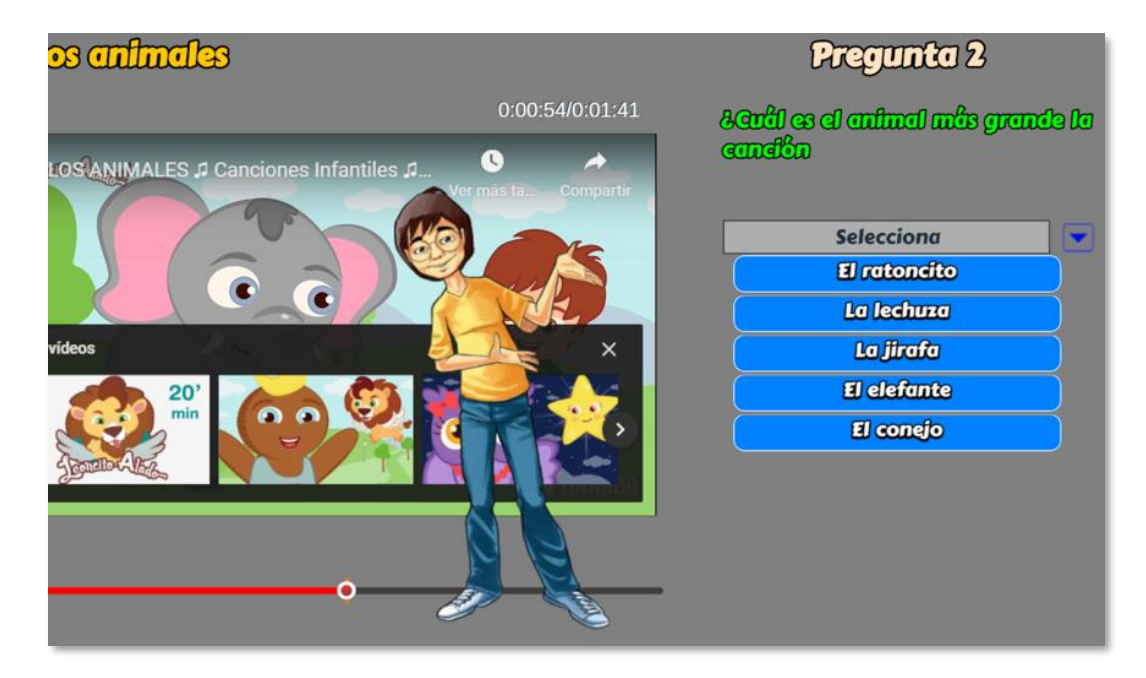

Para el ejemplo, hemos usado dos preguntas en los tiempos 30 y 54 segundos. Se sugiere dejar alguna pregunta cercana al final del vídeo, de tal forma que se obligue al usuario a ver todo el vídeo.

```
<script type="descartes/vectorFile" id=
"textos/sequndos.txt">
'Escribe los segundos transcurridos desde el inicio
del vídeo hasta cada pregunta'
30
54
</script>
```
**Tiempos de parada para mostrar información complementaria**. Tiempo en segundos que determina el momento de parada para mostrar información adicional al vídeo. Es importante no dejar un valor de cero, pues generaría un mal funcionamiento de la escena. En caso de no utilizar información complementaria, se sugiere dejar un dato con un valor de 1000.

```
<script type="descartes/vectorFile" id=
"textos/sequndosi.txt">
'Escribe los segundos transcurridos desde el inicio
del vídeo hasta cada información (debes poner 1000
en la primera pregunta si no vas a usarla)'
10<sup>°</sup></script>
```
**Preguntas y respuestas.** En este <script> escribimos cada pregunta seguida de cinco respuestas y un número que indica en qué posición está la respuesta correcta. Para el ejemplo son dos preguntas, tal como se muestra en la siguiente imagen:

```
<script type="descartes/vectorFile" id=
"textos/prequntas.txt">
'Escribe las preguntas, luego cinco respuestas y
luego el número que indica la posición de la
respuesta correcta'
':Qué animal tiene los ojos redondos?'
'GatO''Lechuza'
'Elefante'
'Liebre'
'Jirafa'
\mathcal{P}'¿Cuál es el animal más grande la canción'
'El ratoncito'
'La lechuza'
'La jirafa'
'El elefante'
'El conejo'
4
</script>
```
**Textos con información complementaria.** En este <script> escribimos un texto que sirva como información adicional al vídeo. Esto es útil cuando usamos vídeos de YouTube creados por otros autores. Para el ejemplo, hemos usado un texto que describe el origen del vídeo.

```
<script type="descartes/vectorFile" id=
"textos/informaciones.txt">
'Escribe las informaciones complementarias al vídeo,
cada una entre comillas simples'
'Este vídeo corresponde a la canción de los
animales, que es una canción infantil para aprender
sobre losanimales, esperemos que les quste mucho!\n
¡Descubre videos estreno de #LeoncitoAlado en
#NETFLIX!'
\langle/script\rangle
```
**Test ciego.** Finalmente, podemos definir el tipo de evaluación con la variable **ciego**, la cual permite configurar la plantilla para dos tipos de evaluación.

- **Evaluación formativa** (variable ciego igual a 1). El estudiante puede observar los resultados de cada pregunta. Obviamente, no se incluye el envío por correo.
- **Evaluación sumativa** (variable ciego igual a 0). El estudiante no puede observar los resultados de cada pregunta. Se incluye el envío por correo al profesor.

```
<script type="descartes/vectorFile" id=
"textos/ciego.txt">
'Indica si el test es ciego (no se visualiza la
corrección) o no. Para ciego poner 0, para visible
poner 1'
\Omega</script>
```
**Al finalizar la prueba** se muestra el texto siguiente y se solicita indicar el nombre de quien realiza la prueba y la dirección de correo electrónico a la que se enviará.

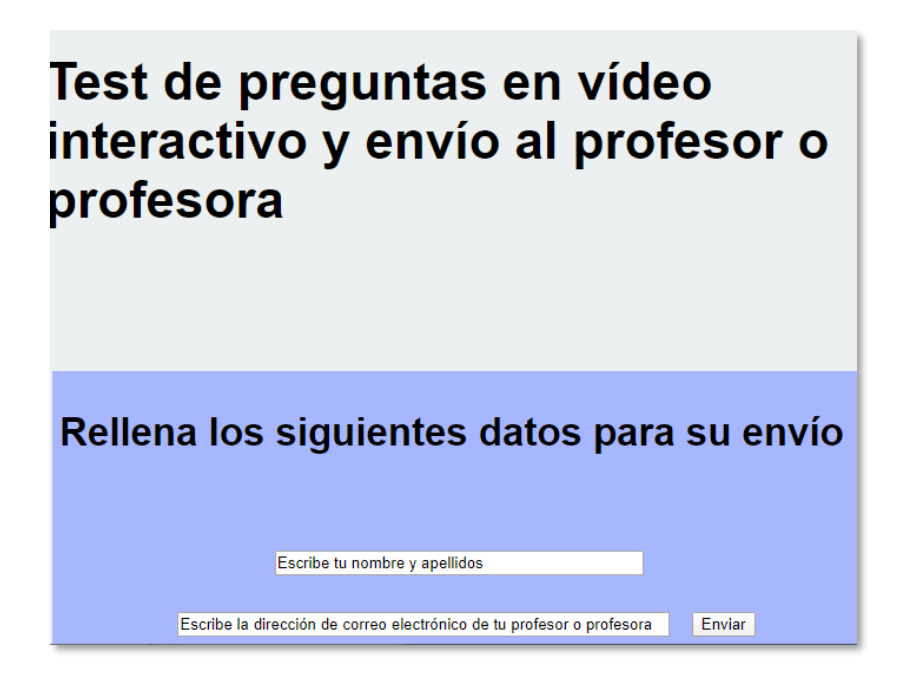

Una vez se pulsa el botón de "Enviar" se avisa la necesidad de estar conectado a internet:

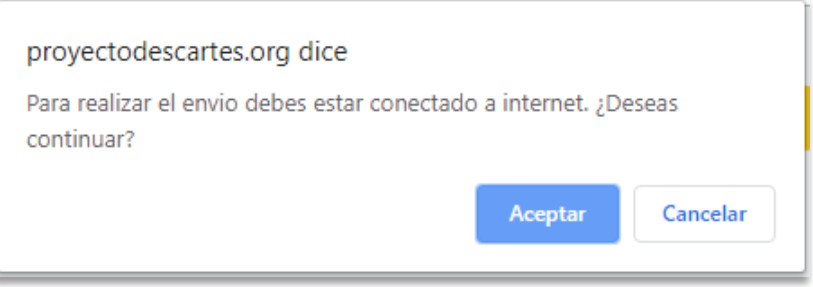

Y al pulsar el botón de "Aceptar" se confirma el envío del resultado del test al destinatario indicado:

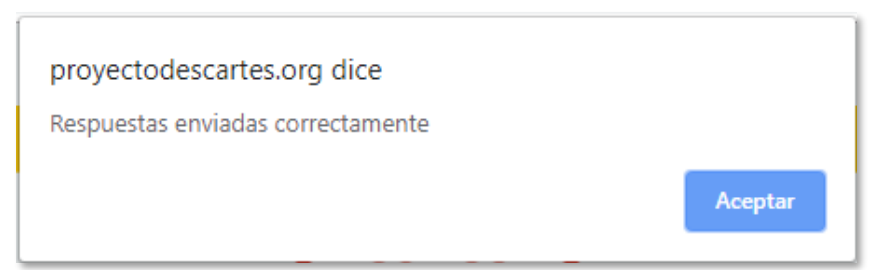

El destinatario recibe en su correo la información reflejada en la siguiente imagen, donde se detalla la temática de la prueba realizada, la nota obtenida, el número de preguntas acertadas, una valoración cualitativa del resultado obtenido y el tiempo empleado en el vídeo:

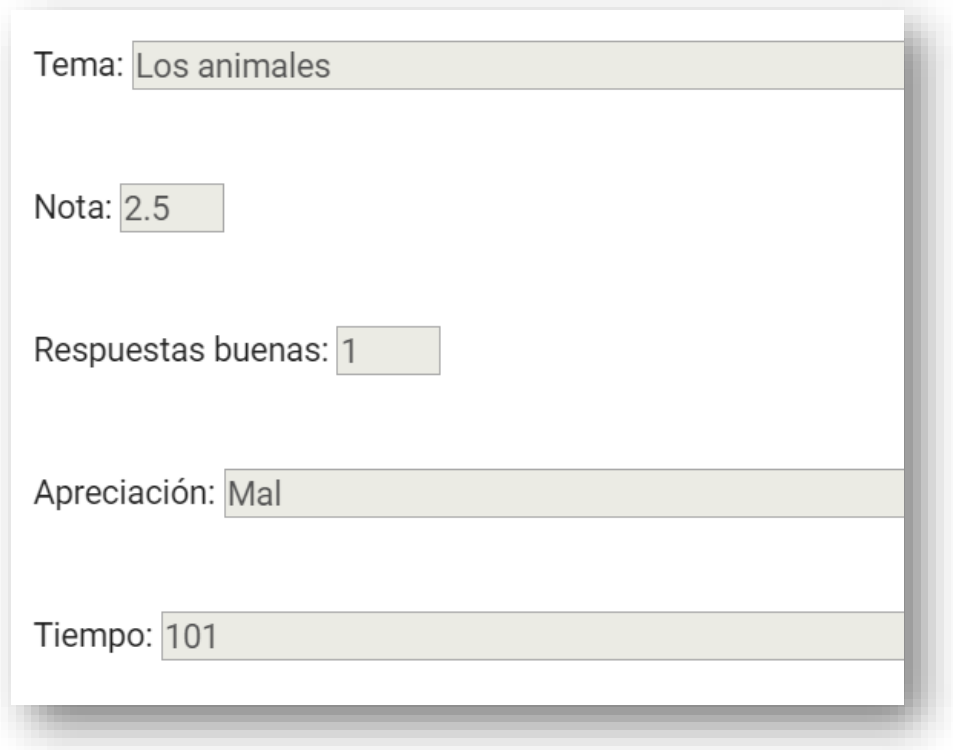

**¡Y eso es todo!**